#### HOTELENGINE. **HEI**

# **Creating Your Hotel Engine Account**

If your company is a member of Hotel Engine and you'd like to sign up for an account, follow the steps below to set up your personal login.

### **Step 1**

If your company administrator has already added you to the platform, you will receive an email inviting you to sign up. Click 'Accept Invitation' to get started. *Note: you'll need to accept your invitation by the specified date and time indicated on the email.* 

If you were not added to the account by your company administrator, ask your administrator to send you the link to your specific company join page. From there, you can enter your name, email and a password to create your account.

#### **Step 2**

After you've signed up, you will receive an email asking you to confirm that the email address you signed up with is correct. Simply click *Confirm Email.*

# **Step 3**

You now have access to the Hotel Engine platform! You can sign in with the credentials you created and begin searching and booking hotels immediately.

## **Have a Question?**

If you have any questions, don't hesitate to reach out to your account administrator, or contact support@hotelengine.com.

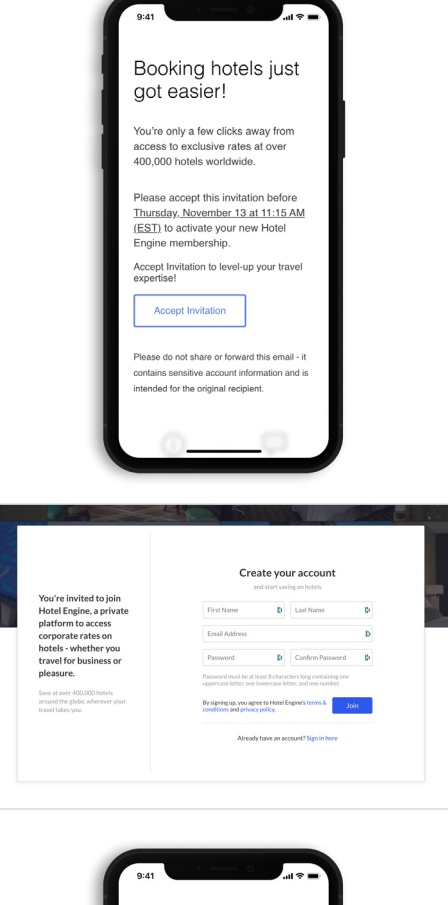

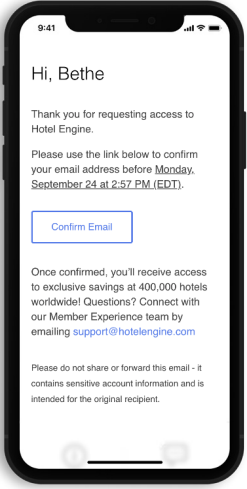

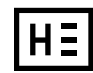

950 S Cherry Street, 10th Floor, Denver, CO 80246 850 and the street, 10th Floor, Denver, CO 80246 **support@hotelengine.com**